## INDICATE YOUR SITE IS READY FOR CONSTRUCTION

- 1. Open your internet web browser.
- 2. In the address bar, type i[n https://secure.cpsenergy.com/crportal/#/](https://secure.cpsenergy.com/crportal/#/)
- 3. Click **SIGN IN** located in the top right corner of the page.

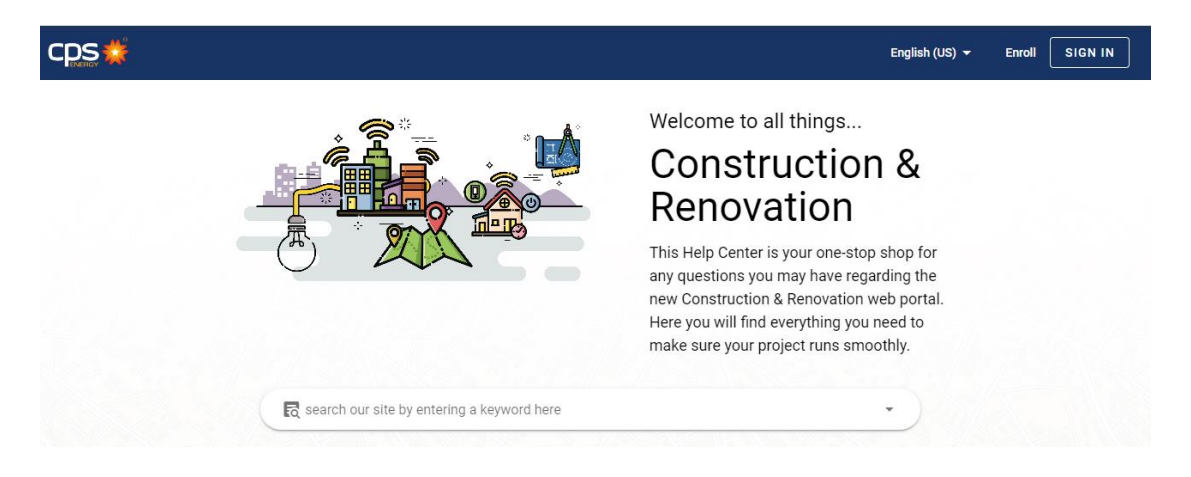

4. Enter your **User Name** and click **NEXT**.

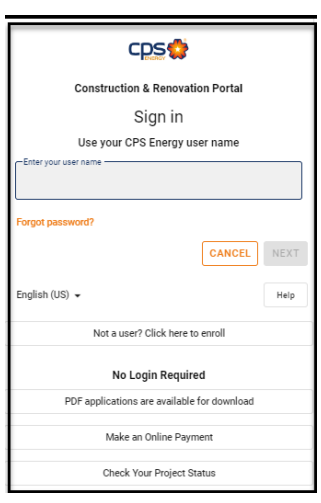

5. Enter your **password** and click **NEXT**.

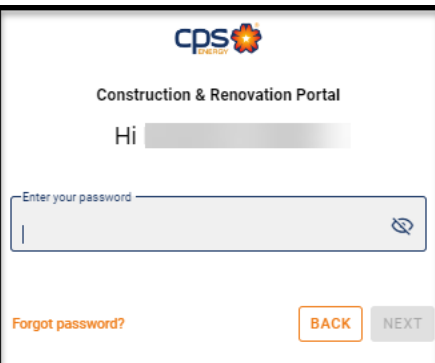

6. Locate the project you wish to update and open it to view.

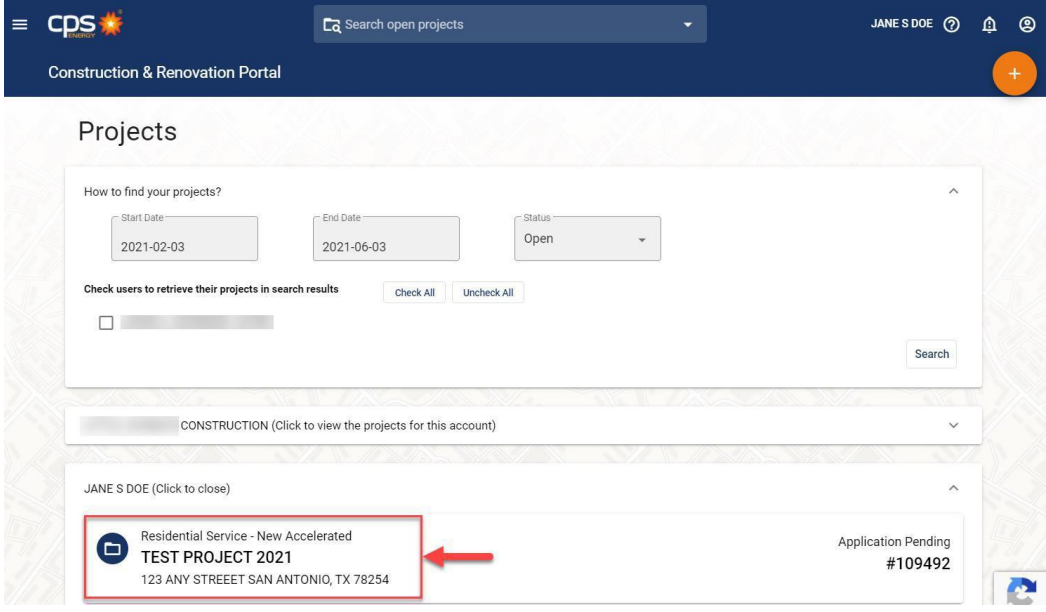

## **Please Note:**

*The Site Ready button may not be available for 48-72 hours after the application has been submitted.*

Work may not be scheduled for permanent services UNTIL the Site Ready button has been clicked. By clicking the Site Ready button, gas & electric requests will be updated at the same time. The CPS Energy Standards link can be accessed for review to confirm if you meet the Site Ready requirements before clicking the Site Ready button.

7. Click Site Ready.

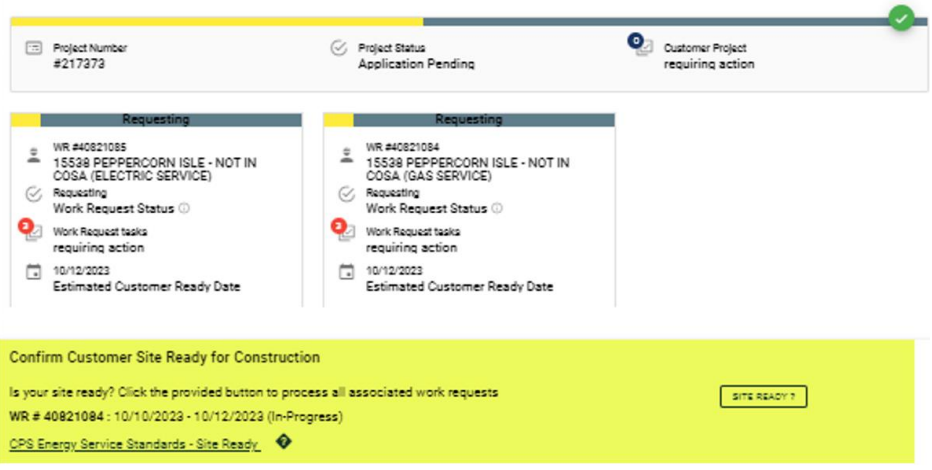

8. Once Site Ready is clicked, a window will open for final confirmation to proceed. Click on **SITE READY**:

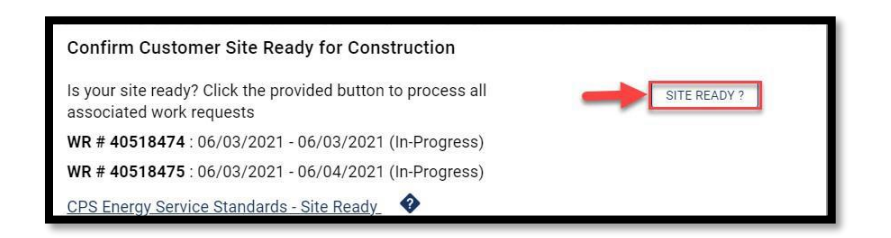

9. The **Site Ready Acknowledgement** checklist will pop up. Please ensure you have completed all the required steps in the checklist, then click **CONFIRM SITE IS READY.**

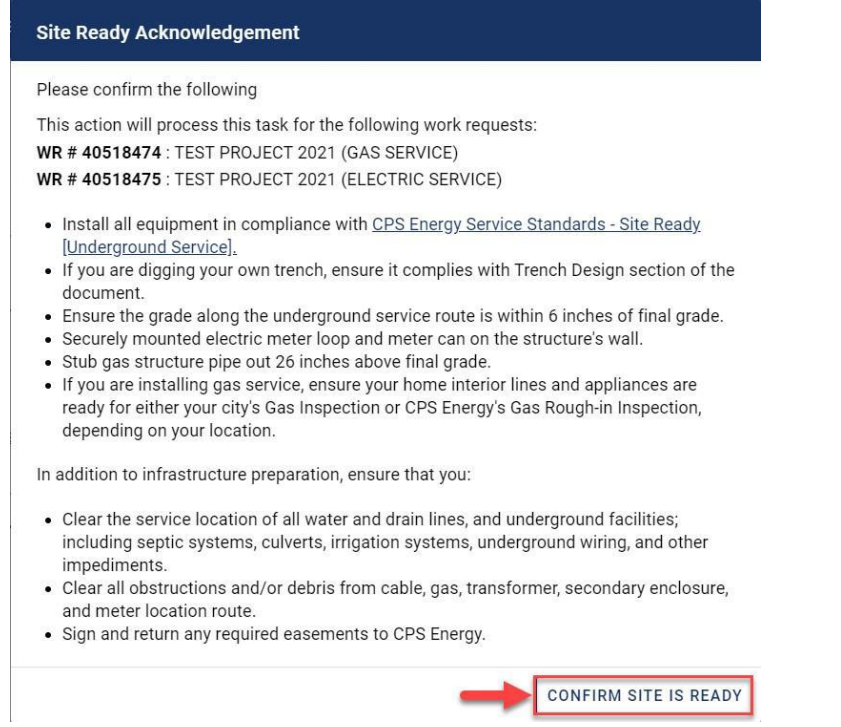

10. Site Ready for Construction will be completed successfully for both electric & gas requests at the same time. Notice there is no more **SITE READY** tab under the Work Requests:

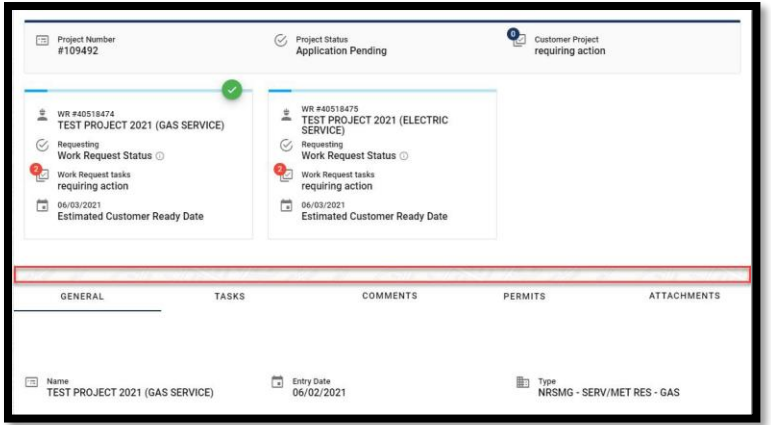

## **Site Ready Turndowns**

11. Turndown explanations will be listed on the General tab. The Site Ready button will again become available for your update once corrections have been made.

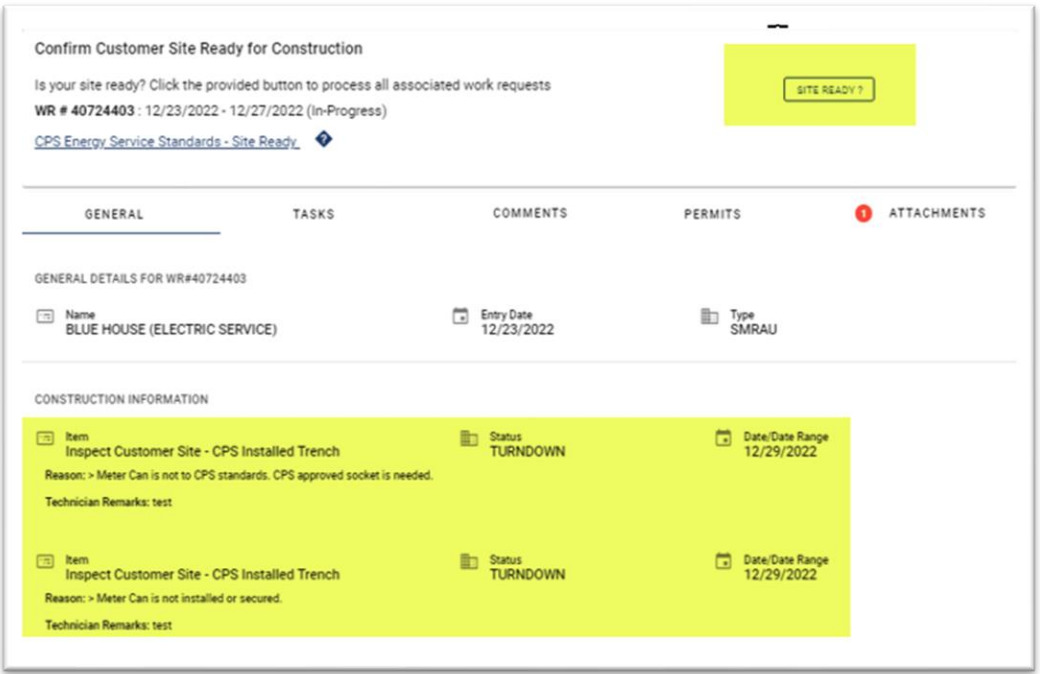

12. If your project has received more than 3 Site Ready inspection denials, the electronic option of indicating your site readiness will no longer be available and only a CPS Energy representative can initiate your inspection. The following message will appear.

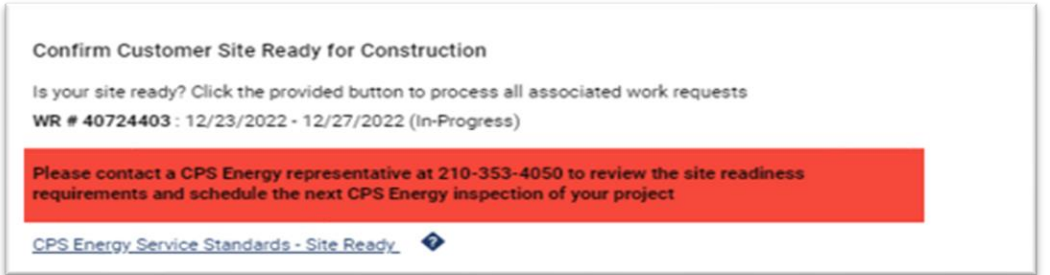

*Please contact a CPS Energy Representative at 210-353-4050 to review the site readiness requirements and schedule the next CPS Energy inspection of your project.* 

**Contact the Web Portal Support Team if you have any questions regarding portal functionality or access:**

 **Email: [CSIWebaccess@cpsenergy.com](mailto:CSIWebaccess@cpsenergy.com) Ph: 210-353-2450**

 **(Mon – Fri 7:30AM – 4PM)**